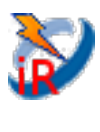

## **Talend Component: tJasperReportExec**

## **Purpose**

This component creates (compile + fill + export) reports based on Jasper Report designs (jrxml files). **Making reports in the ETL system provides multiple advantages:**

- In the ETL system the knowledge exists when the necessary data are ready to use
- Mostly ETL systems provides very powerful scheduling and monitoring capabilities
- The file based output of the reports can be processed in nearly unlimited way (send per email, transfer to any location or embed in existing content – what ever the ETL system provides as possibilities

#### **Advantages of this component apart from the Talend build-in components:**

- Can use Talend database connections as data source (works in the same way as in JasperStudio)
- Can use XML files as data source or an empty data source (in case of the report actually layouts sub reports)
- Is not limited to provide parameters to the report
- Allows the various export option for the formats PDF and XLS/XLSX
- Detects automatically if the report or its sub reports must be compiled and compiles them.
- Includes the directory of the report and its sub reports to class path, though resources will be found automatically (e.g. resource bundles, images etc.)
- At least it is build on top of the current Jasper Library releases

## **Talend-Integration**

This component can be found in the palette under Business Intelligence/Jasper This component provides several return values.

## **Basic Parameters**

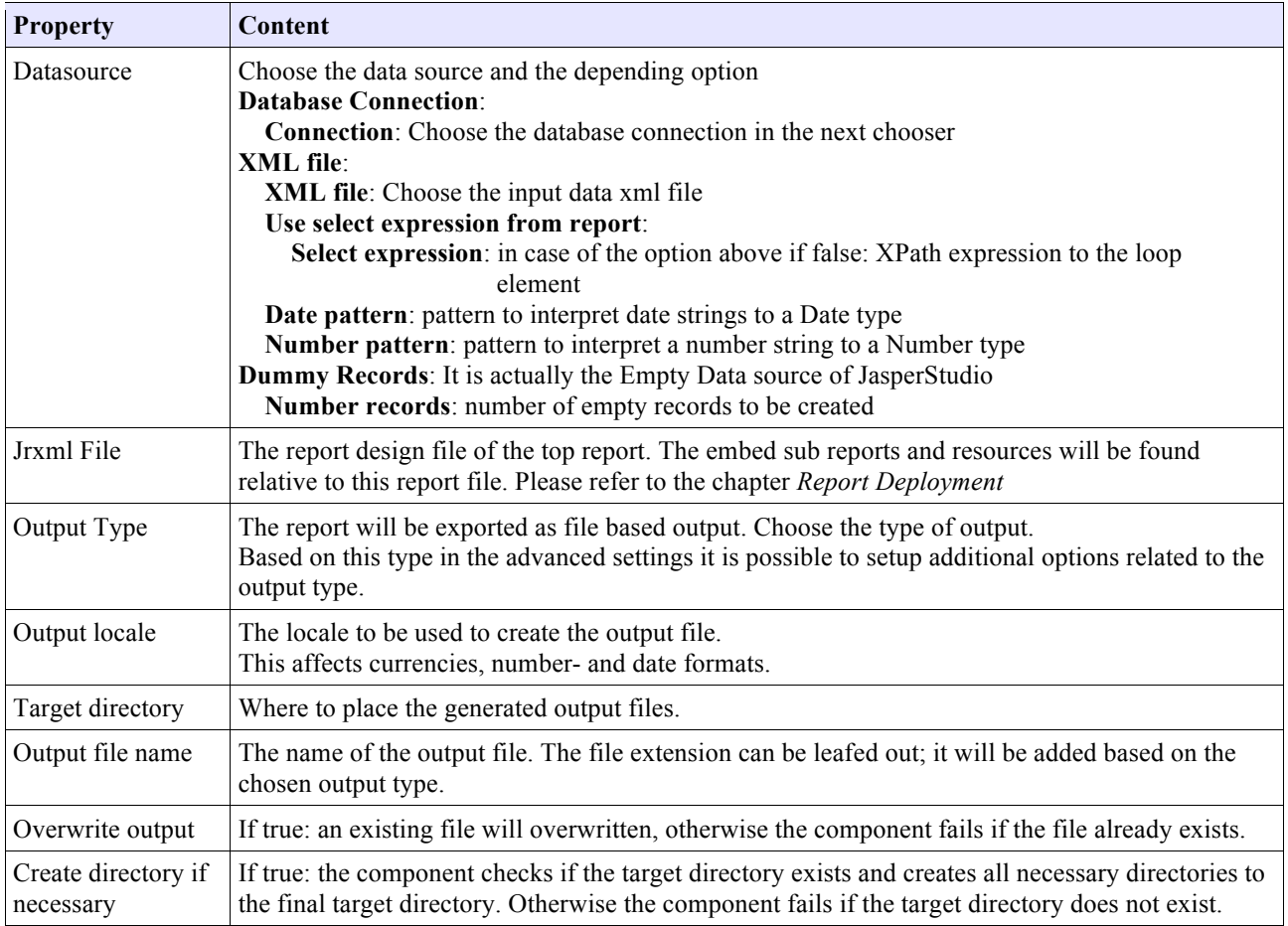

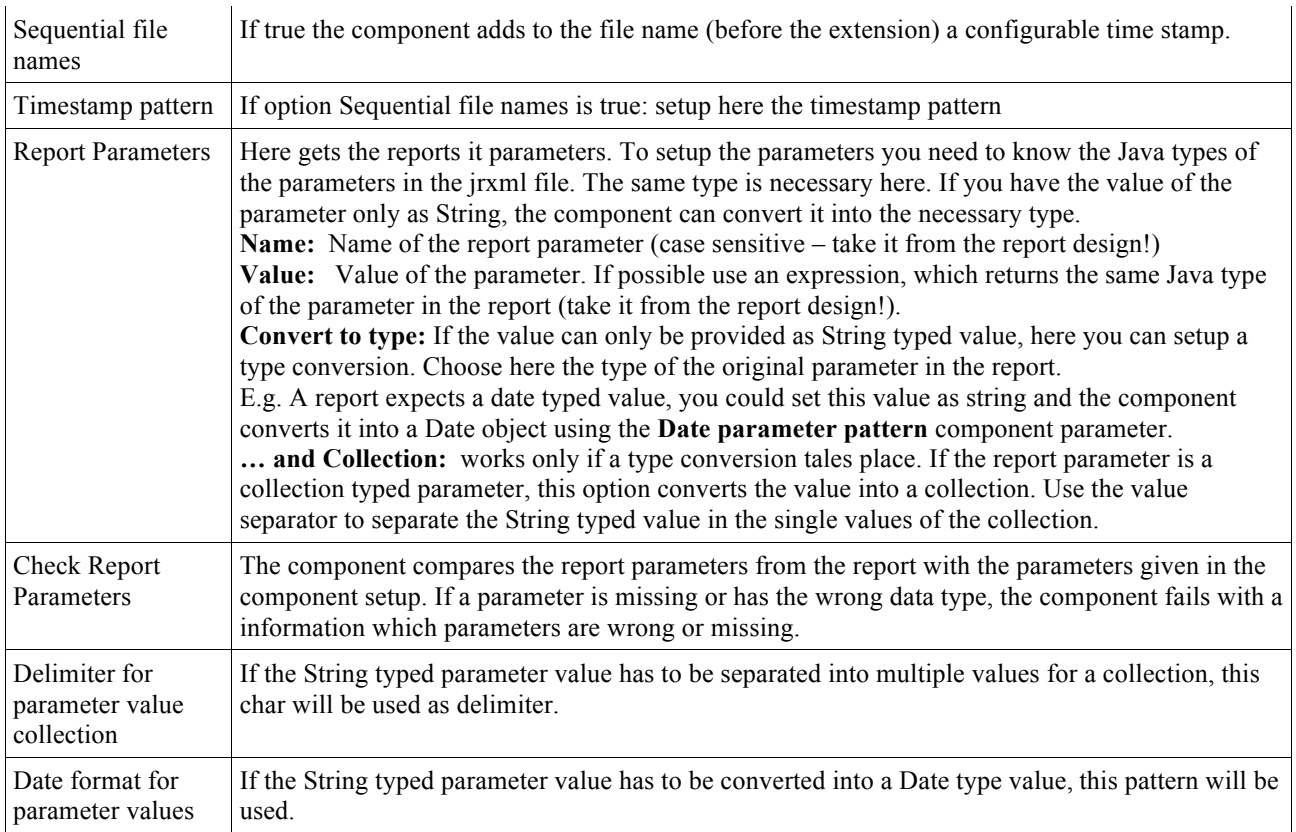

## **Advanced parameters in case of output type is PDF**

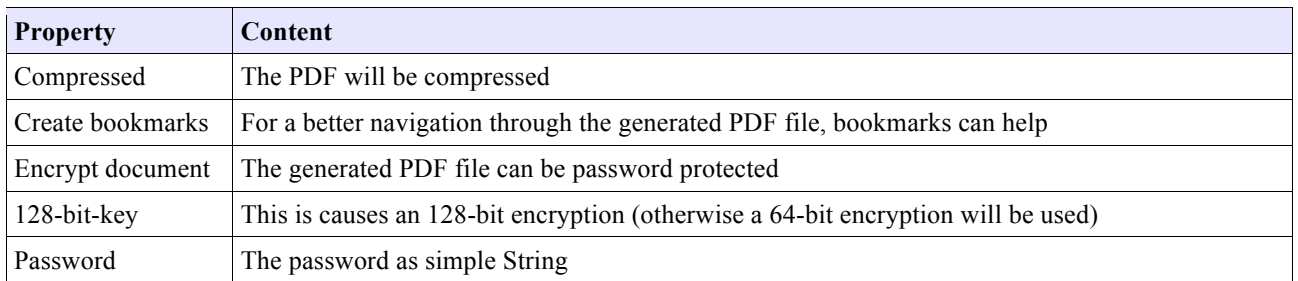

# **Advanced parameters in case of output type is XLS or XLSX**

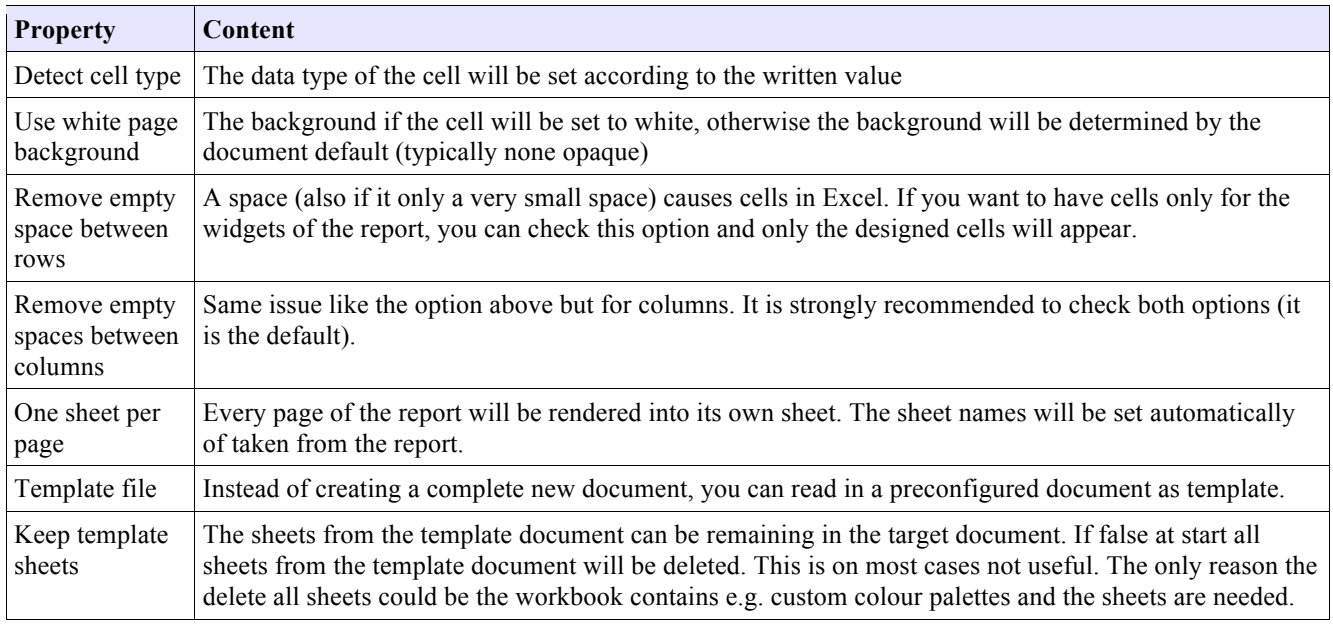

### **Return values of the component:**

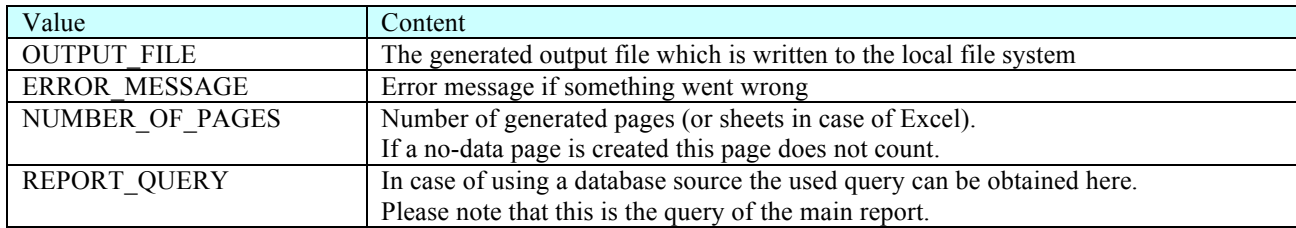

## **Report deployment**

#### Sub reports and compiling

The component expects the jrxml file from the main report. Often reports contain sub reports and these sub-reports can also contain further sub-reports.

The component does not need the compiled reports (jasper files). The jasper files will be created if they do not already exist or if the jrxml file is newer than the corresponding jasper file.

#### Resource bundles

If a report uses resource bundles typically these files (.properties files) will be loaded via the class loader. Because of this behaviour the component adds the directory of the main report and of the sub reports also to the job class-path. The best way is to place the resource bundles in the same directory as the report.

#### Images

At the end the path to the image must be an absolute path. The necessary flexibility for this path can be achieved by using parameters for the base path to the images. Example for a path expression in a report:

 $$P{\{imageBasePath}\}$ +"/products/product " +  $$F{\{product\ id}\}$  + ".jpg"

This parameter (or more than one if needed) can be set via the parameter interface of the component and should be read from Talend context variables.

#### Fonts

Jaspersoft Studio packages fonts as jar file. These jar file can be added to the job with the tLibraryLoad component. I suggest using the Dynamic Libs feature in the advanced settings of tLibraryLoad. Please take care the libraries are loaded before the component tJasperReportExec starts.

#### Additional renderers

Because of the limitation of the maximum component size (currently 30MByte) it does not contain the necessary libraries to render bar codes or SVN images (only to name a few). Nevertheless, it is possible to use these features in your report.

You have to add the necessary libraries to the job with tLibraryLoad (as already explained in the Font section).

#### *Libraries for barcode*

Jaspersoft Studio supports two different bar code implementations: Barcode4j and Barbecue

#### Barcode4j widgets

Homepage of the Barcode4j project: http://barcode4j.sourceforge.net/ Libraries: barcode4j-2.1.jar avalon-framework-4.2.0.jar

#### Barbecue widgets

Homepage for the Barbecue project: http://sourceforge.net/projects/barbecue/ Libraries: barbecue-1.5-beta1.jar jdom.jar

*Libraries for SVG*

batik-anim.jar batik-awt-util.jar batik-bridge.jar batik-css.jar batik-dom.jar batik-ext.jar batik-gvt.jar batik-parser.jar batik-script.jar batik-svg-dom.jar batik-svggen.jar batik-transcoder.jar batik-util.jar batik-xml.jar xml-apis-ext.jar

All necessary libraries can be extracted from an archive in Jaspersoft Studio (e.g. release 5.6.0). Unpack plugins/net.sf.jasperreports 5.6.0.final.jar (perhaps copy it to a different location and rename it to .zip) In this unpacked jar (or zip) file you will find a folder with the name lib and within are all mentioned libraries.

#### Using custome font extension

Custom fonts can be configured in the Jasper Sudio.

To use them inside this component these fonts must be exported as extension. An extension is simply a jar file. Follow this instruction: http://community.jaspersoft.com/wiki/custom-font-font-extension The resulting jar file have to be loaded inside your job with the component tLibraryLoad before the component tJasperReportExec.

## **Compatibility settings in Jaspersoft Studio**

The component is not always based on the latest JasperLibrary. Please check the release notes of the component for the supported JasperLibrary version. If your studio provides a newer release you have to set the supported release of the component in Jaspersoft Studio in: Preferences -> Jasper Studio -> Version

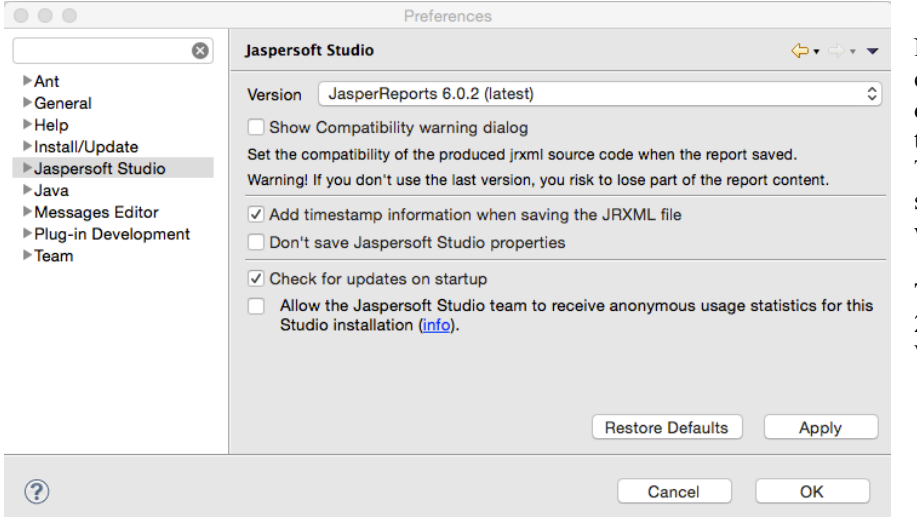

Normally there are only a very few changes between the formats and it does not matter if the release is not the current.

This way you can use the latest studio release and stay compatible with the component.

**The current component release 2.2 supports the JasperLibrary Version 6.2.1**

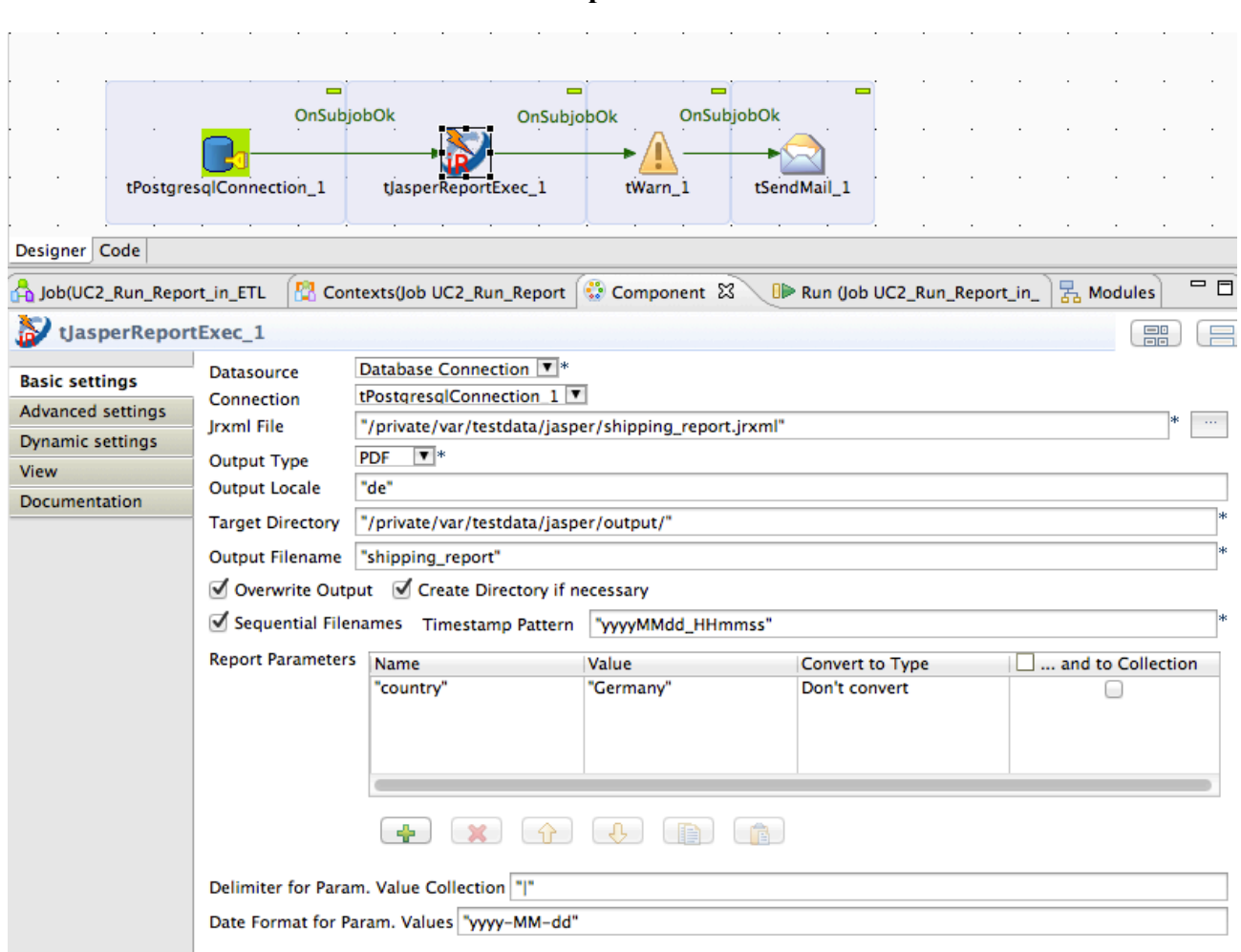

## **Scenario 1: Build a PDF file within the ETL process**

This scenario is one of the most typical scenarios. The component creates a report similar Jaspersoft Studio would do that. And the report is from the type PDF.

Example for the advanced settings for a particular PDF report. It is also possible to use here context variables (e.g. for the year/month in this example).

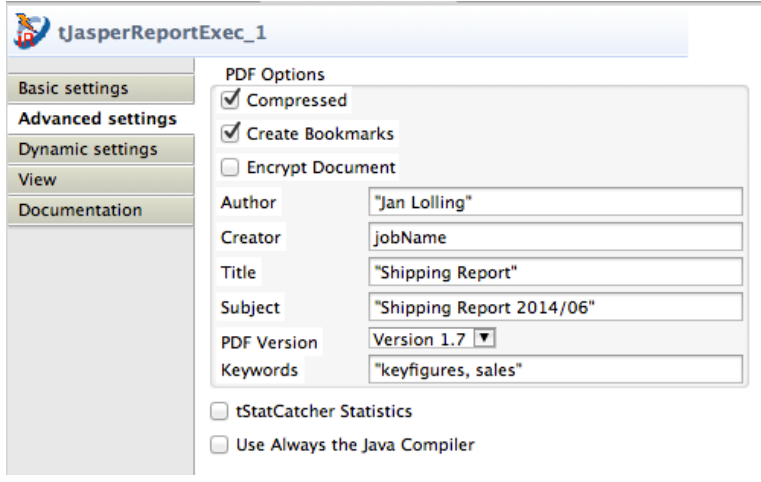

## **Scenario 2: Using an XML data source and a sub-report using the same XML source**

Configure the component to use a XML File data source.

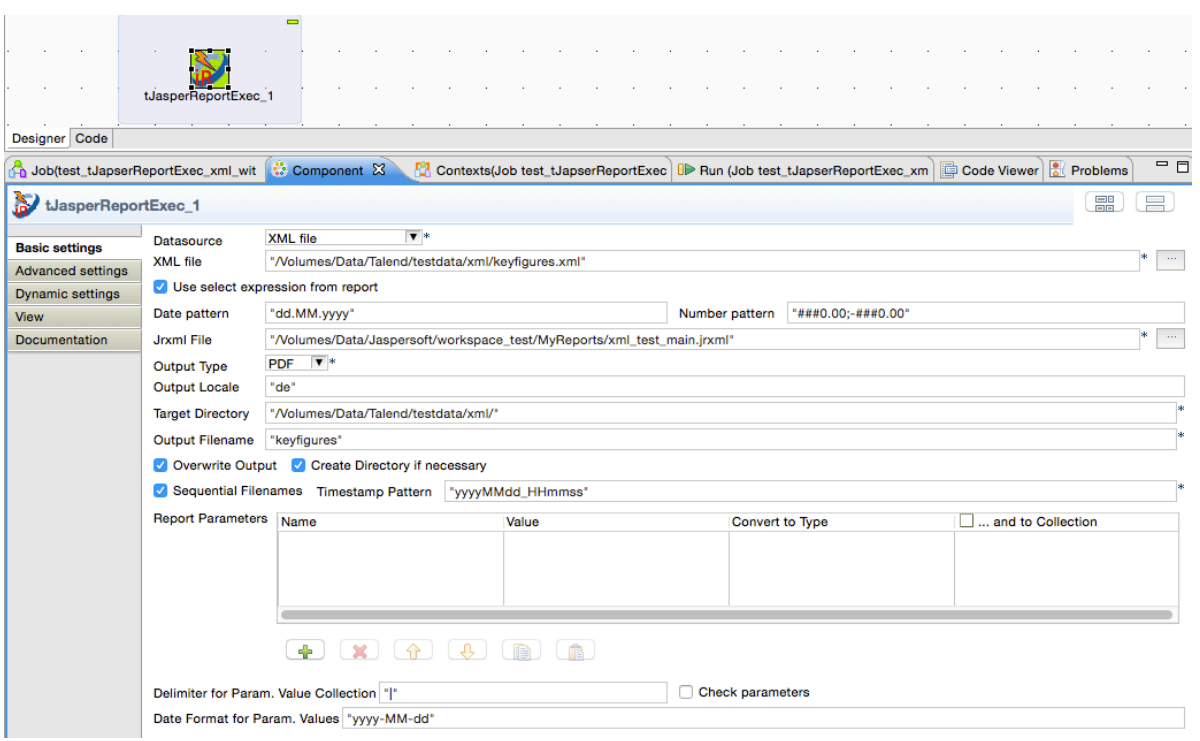

Because the XML data sources a bit different from database data sources you have to configure the sub report a bit different from the usually way you would do in case of a database connection.

The sub-report does not work with the data source itself, the sub-report needs the XML document itself.

Here the way you have to configure the sub-report within Jaspersoft Studio:

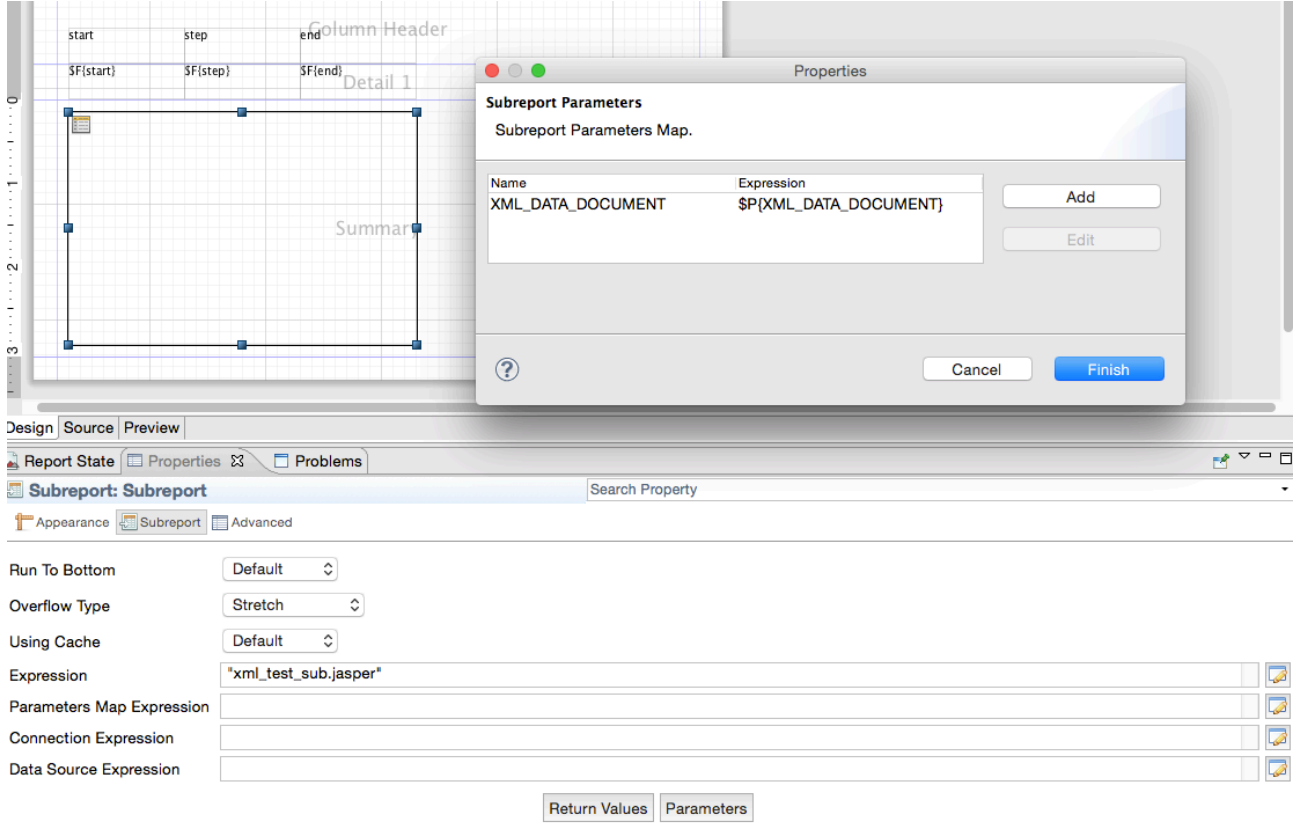

Only this way you can be sure it will work reliable.